# **Vývoj GIS aplikací**

- Více než 30 let historie
- **Nádstavby**
- Skriptování
- (Zásuvné) moduly a rozšíření
- **Mapové komponenty**
- **Web klienti**

- **Databázová vrstva**
- Grafické návrháře
- Služby a cloud computing ...

#### **Nádstavby**

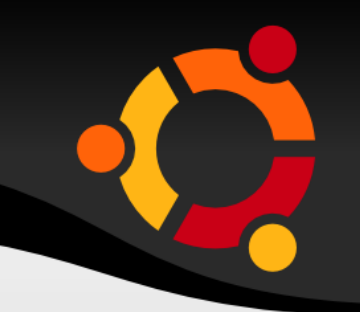

- Většinou nad CAD systémy
- např. MGE (založeno na Microstation)
	- **ke grafickým objektům přiřazeny atributy** spravované v relační databázi

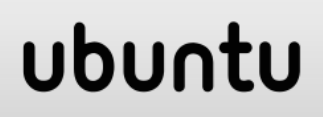

#### **Nádstavby**

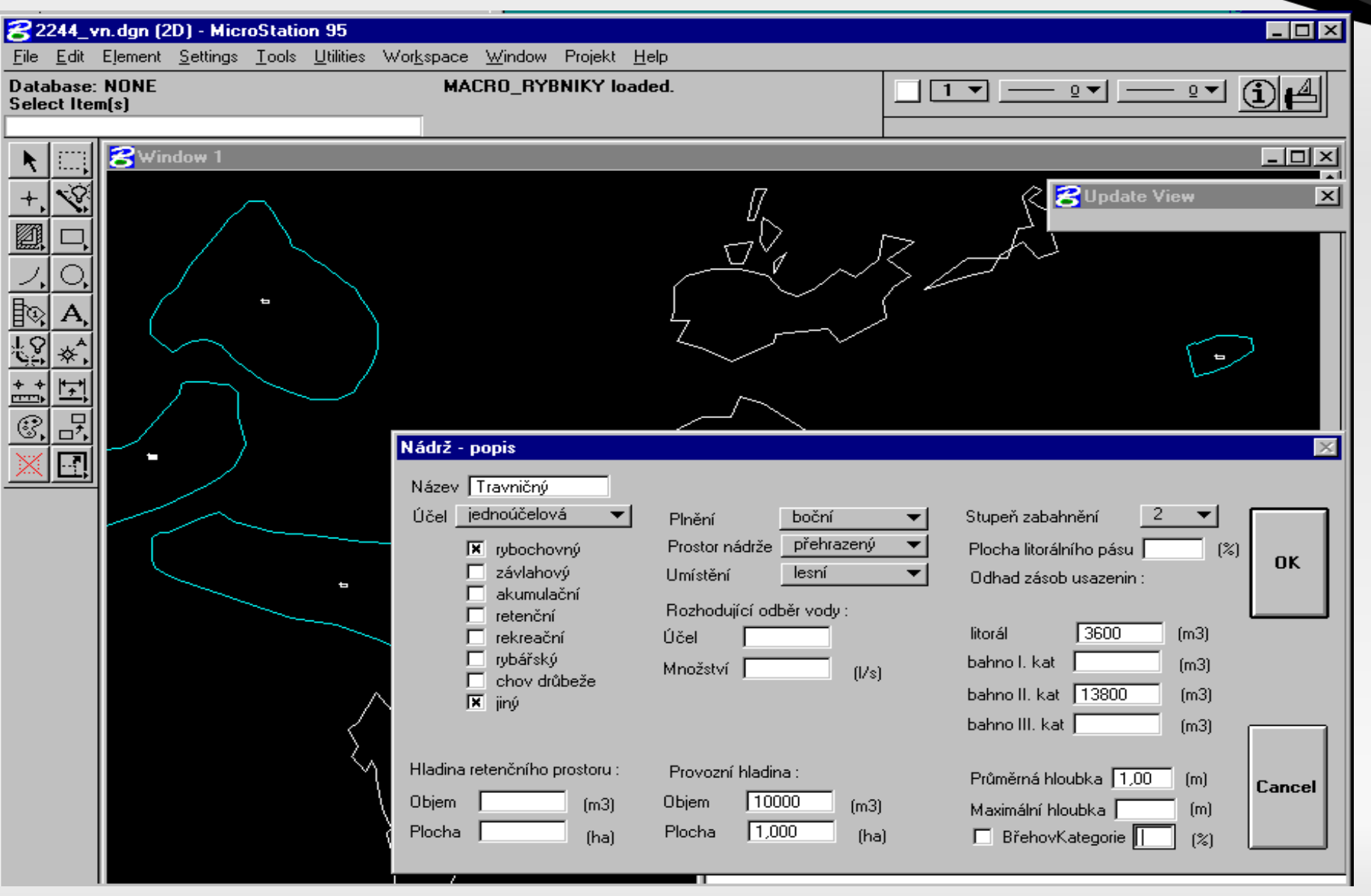

ubuntu

#### Zdroj: www.winplan.cz

### **Skriptování**

- API (Application programming interface)
- **Specializovaný jazyk** 
	- např. Avenue pro ArcView 2.x 3.x
- Obecný jazyk
	- **např. Visual Basic for Application (ArcGIS 8),** Python (ArcGIS 9) nebo Jython (OpenJUMP)
- V rámci běžící aplikace
	- např. Jython skript v rámci OpenJUMP
- **Samospustitelné** 
	- např. BASH skript využívající GDAL-BIN

## **Skriptování - Avenue**

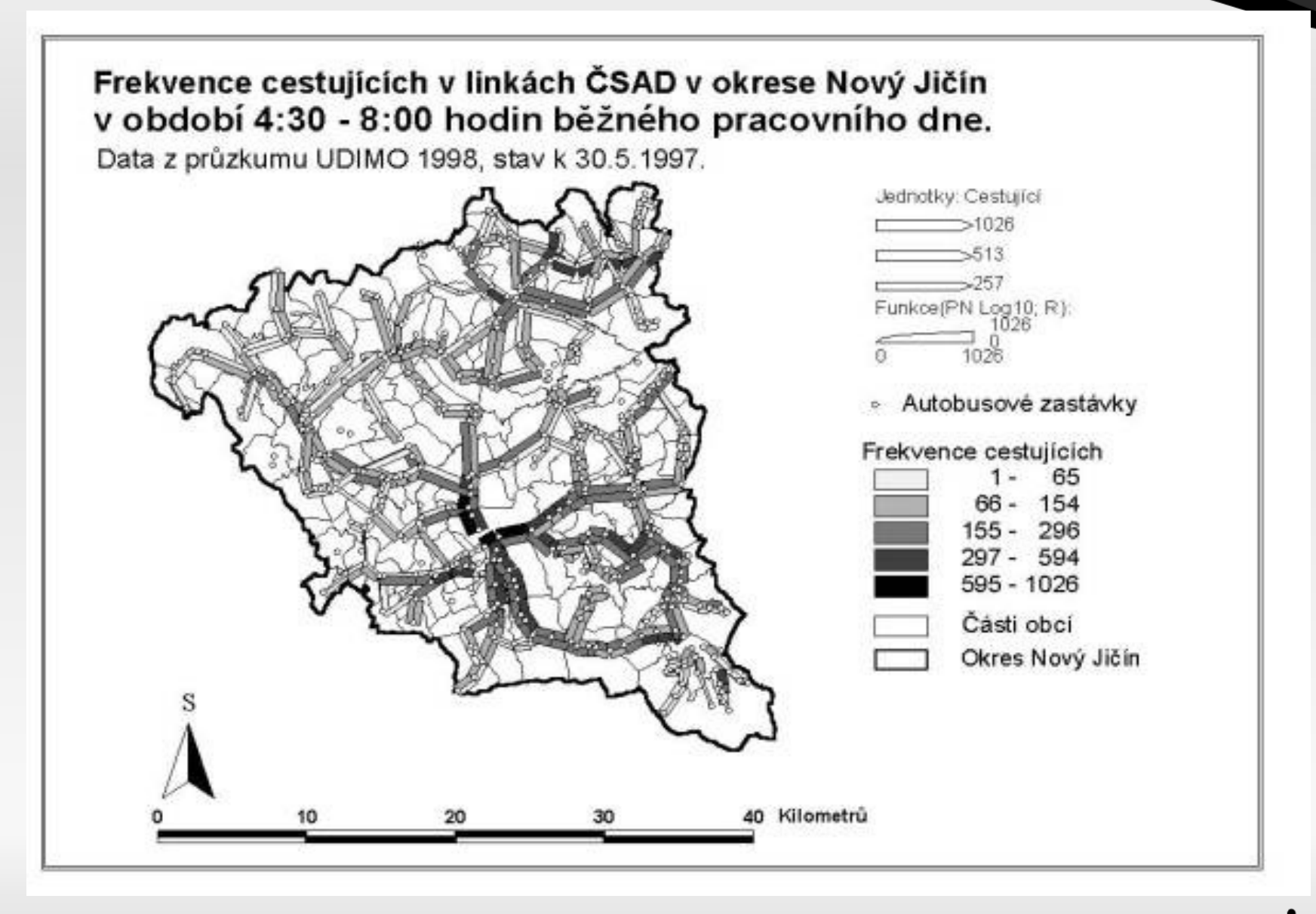

Zdroj: http://gis.vsb.cz/GISacek/GISacek\_2001/sbornik/Herman/Herman.httobuntu

### **Skriptování - Avenue**

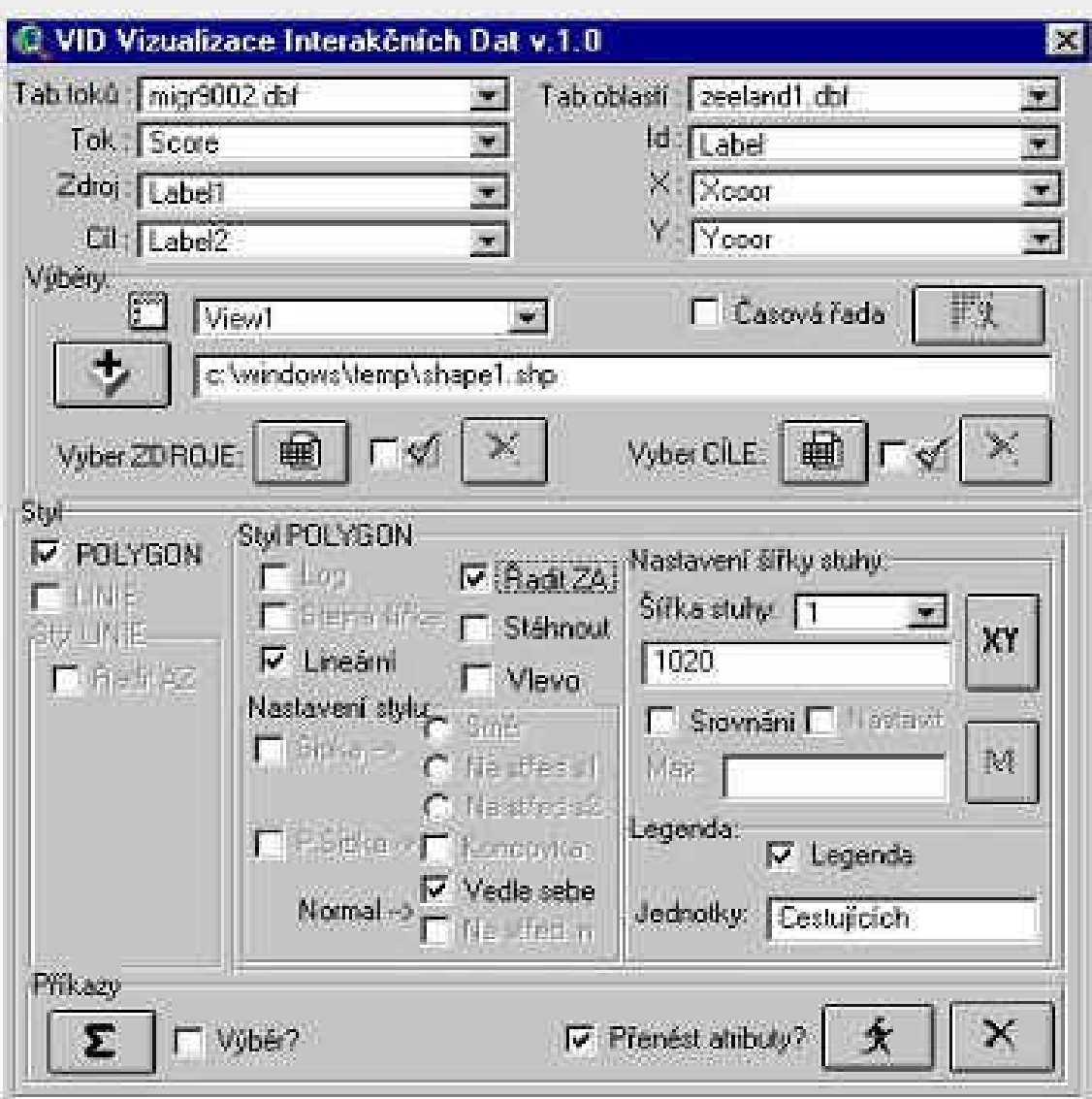

Zdroj: http://arcscripts.esri.com/

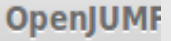

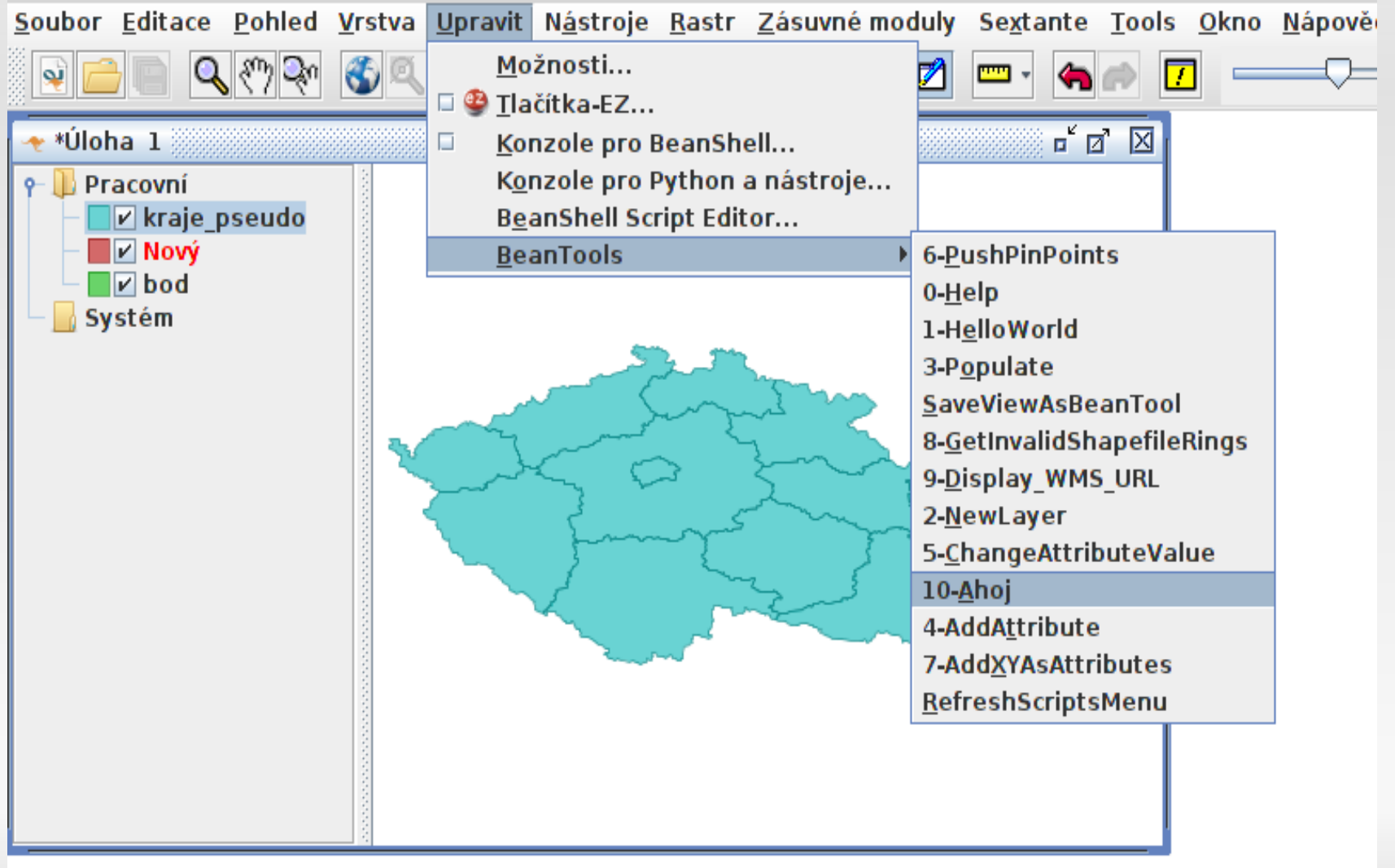

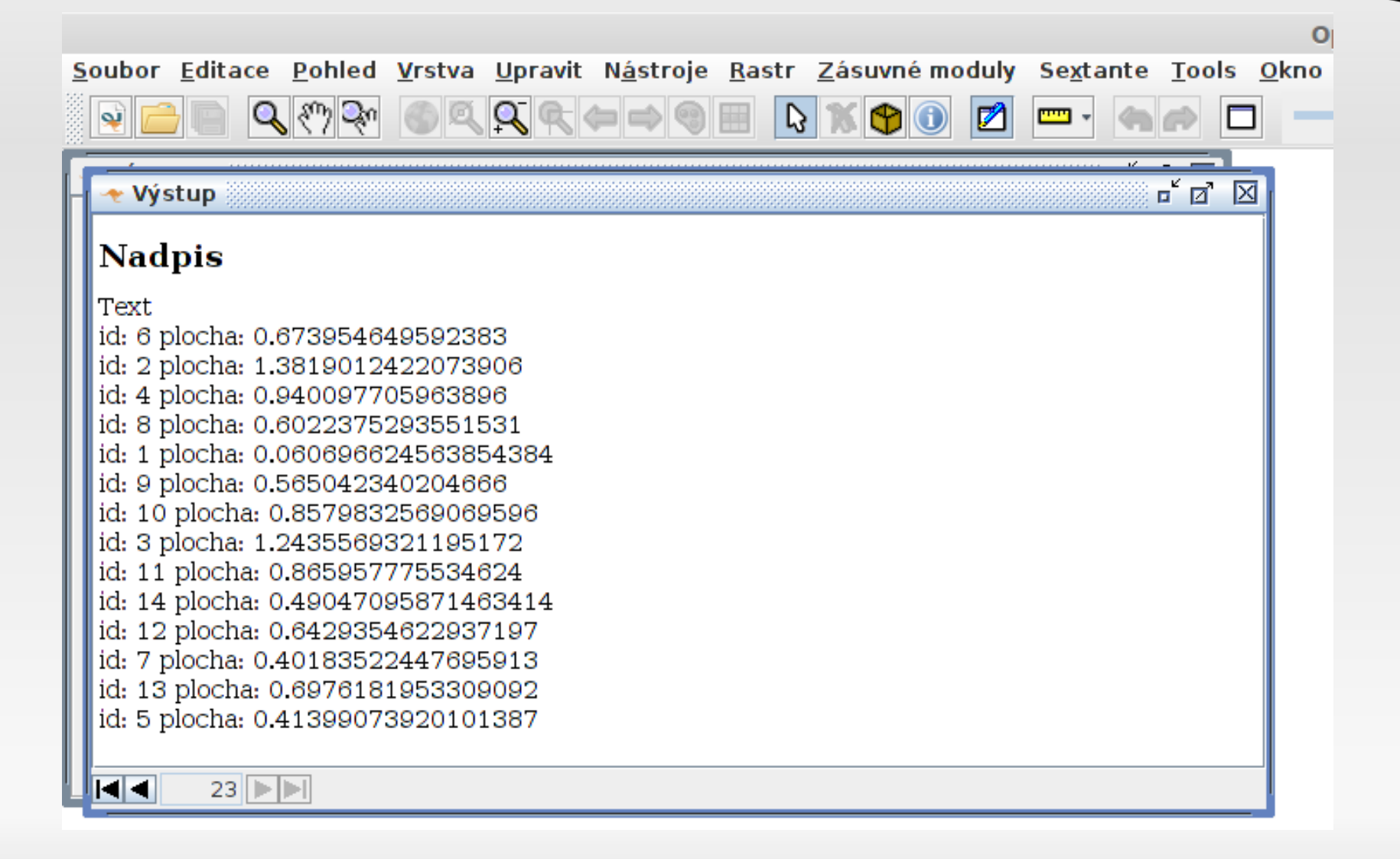

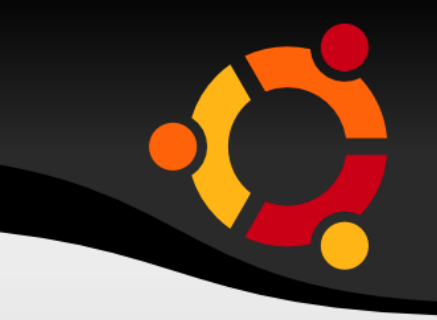

import com.vividsolutions.jump.workbench.ui.MultiInputDialog;

f = wc.workbench.frame.outputFrame; f.createNewDocument(); f.setTitle("Ahoj");

f.addHeader(2, "Nadpis"); f.addText("Text");

#### ubur

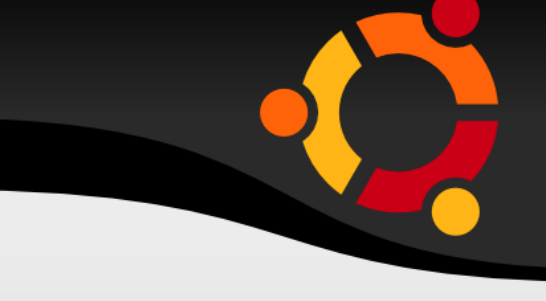

String id; String area; fc = wc.getLayerNamePanel().getSelectedLayers() [0].getFeatureCollectionWrapper();

for (Iterator it = fc.iterator(); it.hasNext();) { Feature  $fa = (Feature)$  it.next();  $id = String.valueOf(fa.getAttribute(1));$  Geometry geom = fa.getGeometry(); area = String.valueOf(geom.getArea()); f.addText("id: " + id + " plocha: " + area);

}

### **Skriptování - PHP, BASH**

}

```
$pixel = 0.0002777778;$minx = 17.0000000000;for (\$i = 0; \$i < 5; \$i++) {
 $xoff = $i * 1000;\text{Scurm} = \text{Sminx} + (\text{Si} \cdot 1000 \cdot \text{Spixel});$miny = 50.000000000;for (\$j = 0; \$j < 5; \$j++) {
  $yoff = $i * 1000;echo "gdal translate -srcwin ".$xoff." ".$yoff." 1000 1000 povrch.tif povrch".
$i."".$j.".tif\n";
  \text{Scurm} = \text{Sminy} + (\text{Si} \cdot 1000 \cdot \text{Spixel}); echo "echo 0.0002777778 > povrch".$i."".$j.".tfw\n";
  echo "echo 0.0000000000 >> povrch".$i."".$j.".tfw\n";
  echo "echo 0.0000000000 >> povrch".$i."".$j.".tfw\n";
  echo "echo -0.0002777778 >> povrch".$i."".$j.".tfw\n";
   echo "echo ".$curminx." >> povrch".$i."".$j.".tfw\n";
  echo "echo ". $curminy." >> povrch". $i. "". $j. ". tfw\n";
 }
```
#### ubur

## **Skriptování - PHP, BASH**

gdal translate -srcwin 0 0 1000 1000 povrch.tif povrch00.tif echo 0.0002777778 > povrch00.tfw echo 0.0000000000 >> povrch00.tfw echo 0.0000000000 >> povrch00.tfw echo -0.0002777778 >> povrch00.tfw echo 17 >> povrch00.tfw echo 50 >> povrch00.tfw gdal\_translate -srcwin 0 1000 1000 1000 povrch.tif povrch01.tif echo 0.0002777778 > povrch01.tfw echo 0.0000000000 >> povrch01.tfw echo 0.0000000000 >> povrch01.tfw echo -0.0002777778 >> povrch01.tfw echo 17 >> povrch01.tfw echo 50.2777778 >> povrch01.tfw

#### ubur

### **Moduly a rozšíření**

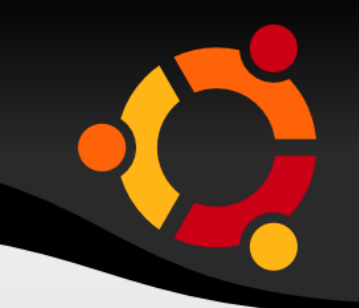

- $API$
- **Lepší správa**
- Větší projekty
- Složitější vývoj obvykle nutnost kompilace

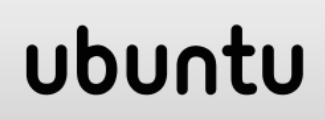

### **Moduly a rozšíření**

- **Např. OpenJUMP, QGIS, ArcGIS, GRASS GIS**
- **· Ukázky:** 
	- OpenJUMP Hello
	- Jak jsme netradičně přispěli do GRASS GIS

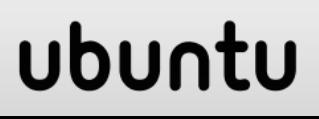

## **Mapové komponenty**

- Sada knihoven
- Včetně objektu pro vizualizaci
- Vývoj samostatných aplikací
- např. MapObjects, ArcObject, SpatialDotNet, GeoTools
- Známé aplikace: GISel, JAR Švestka

### **Mapové komponenty**

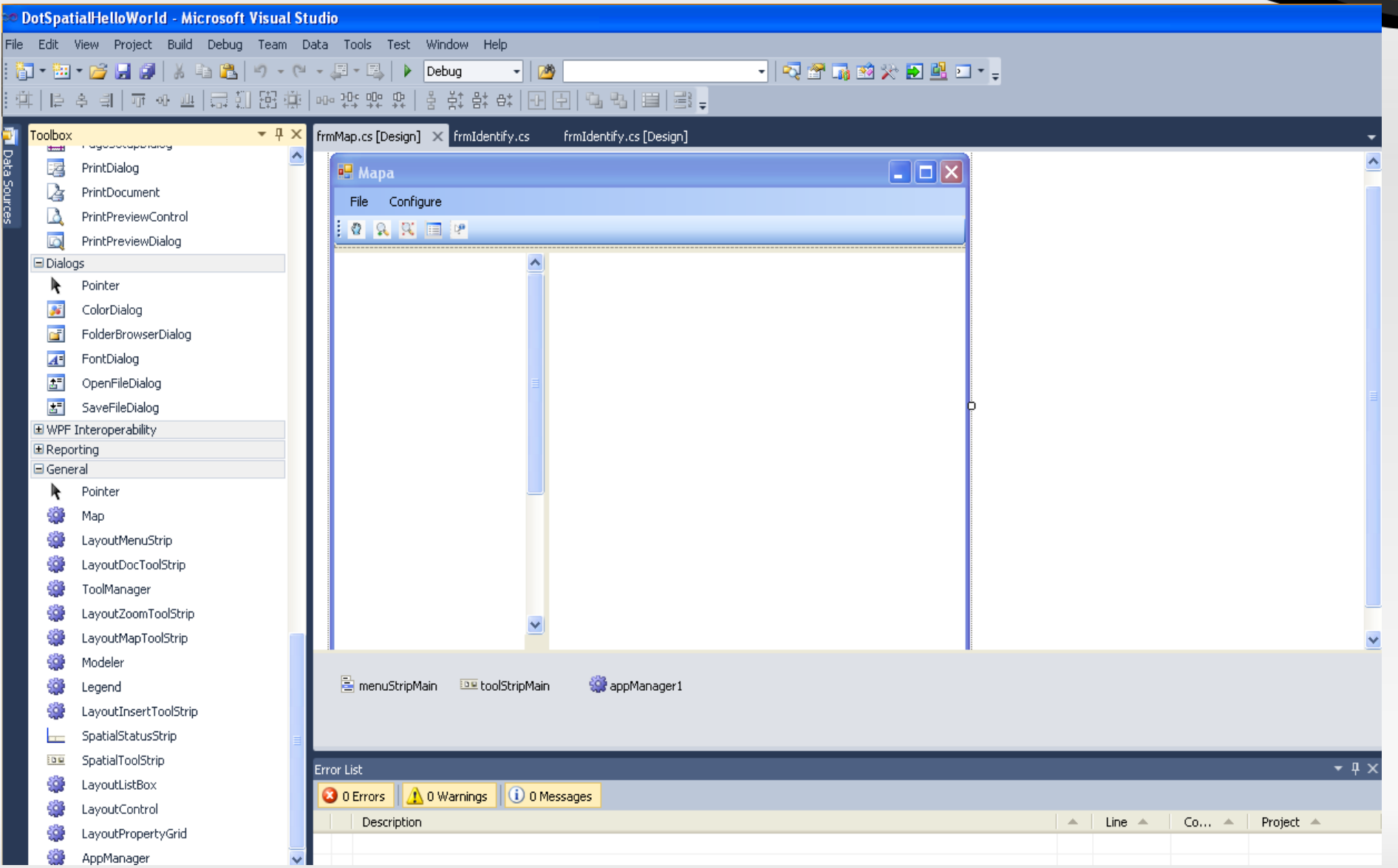

## **Web klienti**

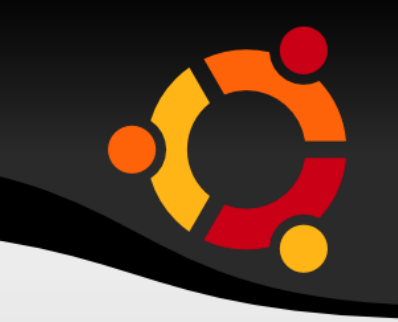

- **Přesun úloh do webového klienta**
- **Mapové frameworky v jazyce Java Script**
- Nejznámější:
	- **Open Layers**
	- Google Map
	- **Leaflet**

#### ubur

### **Web klienti**

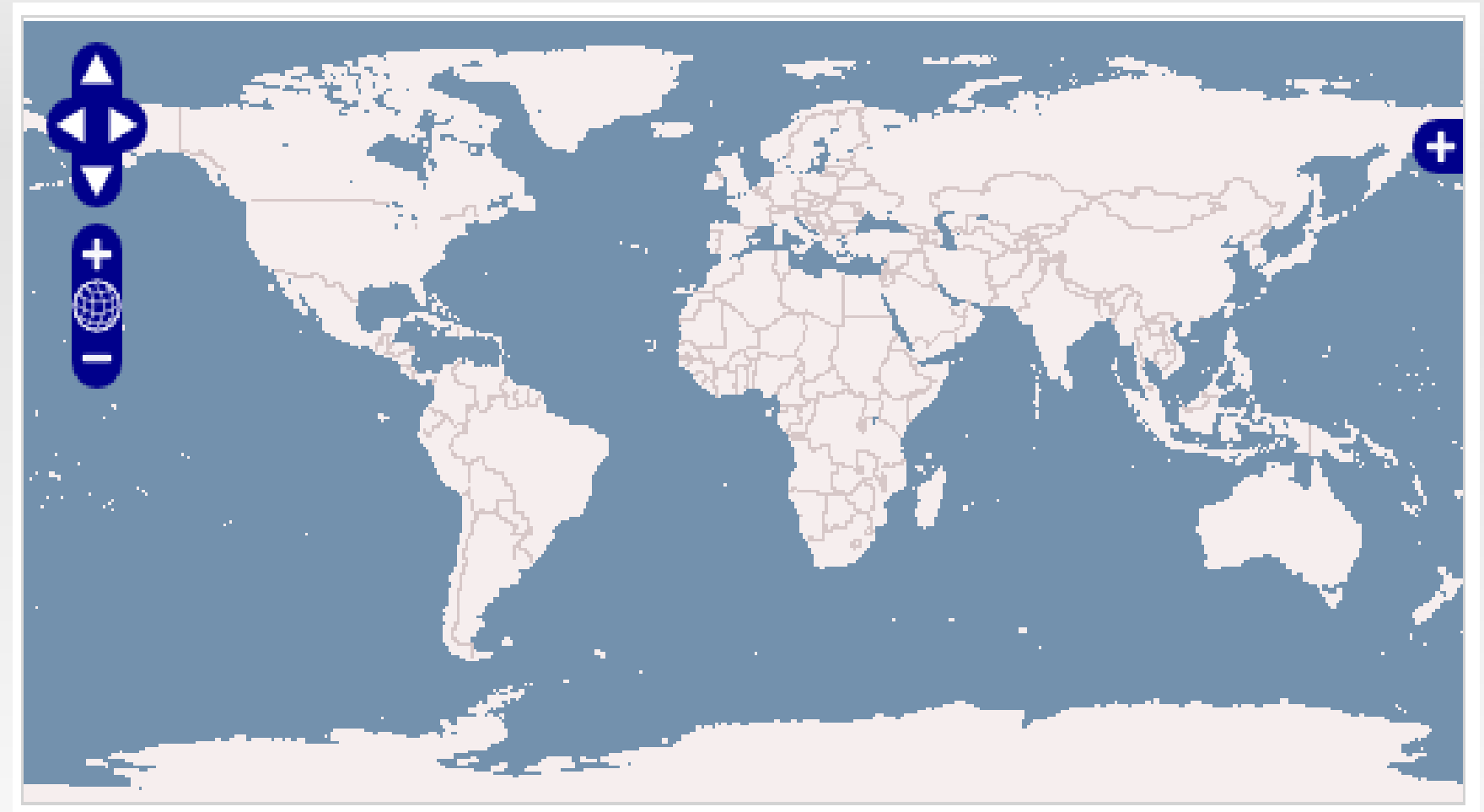

Put an open map widget in any web page!

#### **Databázová vrstva**

- **Přesun úloh do SŘBD**
- Nejznámější:
	- **PostGIS**
	- **Oracle**
	- **SpatialLite**

#### npnu.

### **PostGIS – geometrie v tabulce**

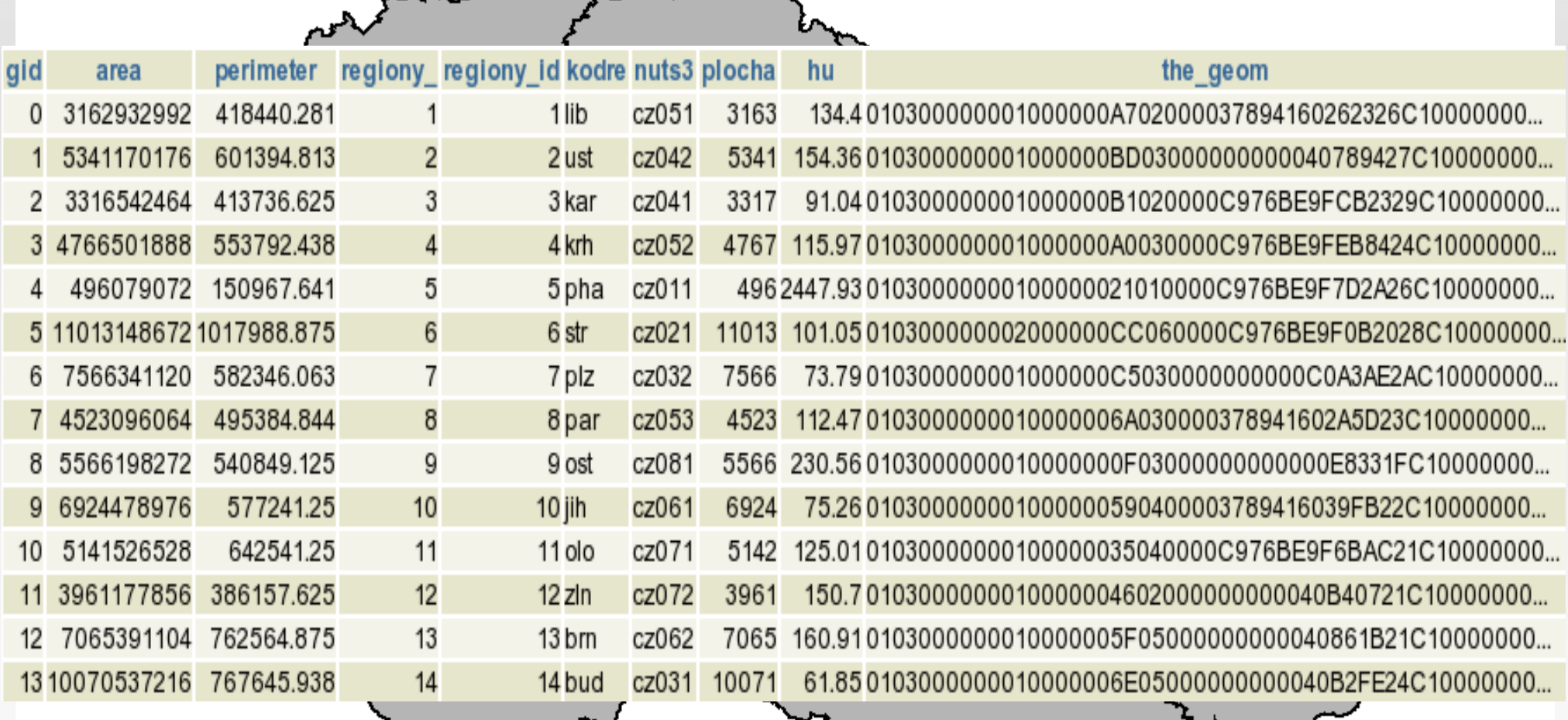

UUUIILU

#### **PostGIS: transformace souřadnic**

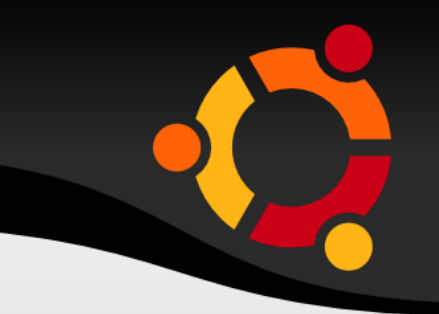

CREATE TABLE silnice cr AS SELECT Transform(the\_geom, 102067), \* FROM silnice\_eu WHERE the\_geom && Transform((SELECT the\_geom FROM staty WHERE cntry name='Czech Republic'), (SELECT srid FROM geometry\_colums WHERE f\_table\_name='silnice\_eu'))

### **Grafické návrháře**

- Návrh algoritmu grafickým způsobem
- Nejznámější:
	- Modeller (ArcGIS, QGIS, OpenJUMP)
	- GeoKettle (Ukázka)

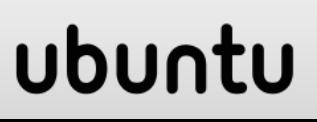

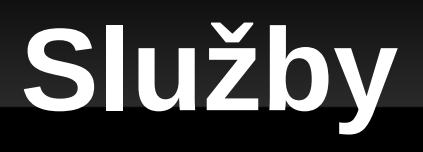

- 
- Aplikace běžící na vzdáleném počítači
- **Obvykle dostupné přes HTTP protokol**
- **Známé typy služeb:** 
	- Web Map Service
	- Web Feature Service
	- Web Coverage Service
	- Web Processing Service
	- Google Map
	- **Bing Maps**

### **Služby**

- **Spojení služby s daty**
- Spojení služby s poskytovatelem
- Aktuální stav
- **· Ukázky: Dubrovský**

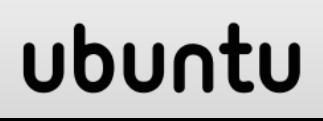